## How To Enroll At VLACS

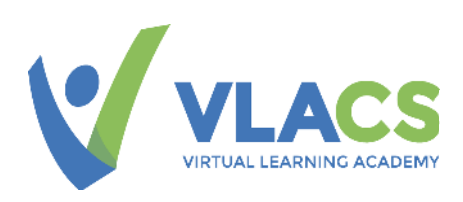

At VLACS, our goal is to get you learning as quickly as possible. Once you've reviewed our [Learning](http://dev.madebyvital.com/vlacs/programs-courses/learning-catalog/) Catalog and identified the offerings you are most interested in, it's time to begin enrollment! To get started, follow our simple three-step enrollment process.

## Step 1: Create an Account

- New VLACS student? Start by creating a [new student account.](http://sis.vlacs.org/PublicCreateUser.aspx)
- Already have a Student Account? Login to your [existing account.](https://go.vlacs.org/to/salesforce)

# **Sign in to VLACS**

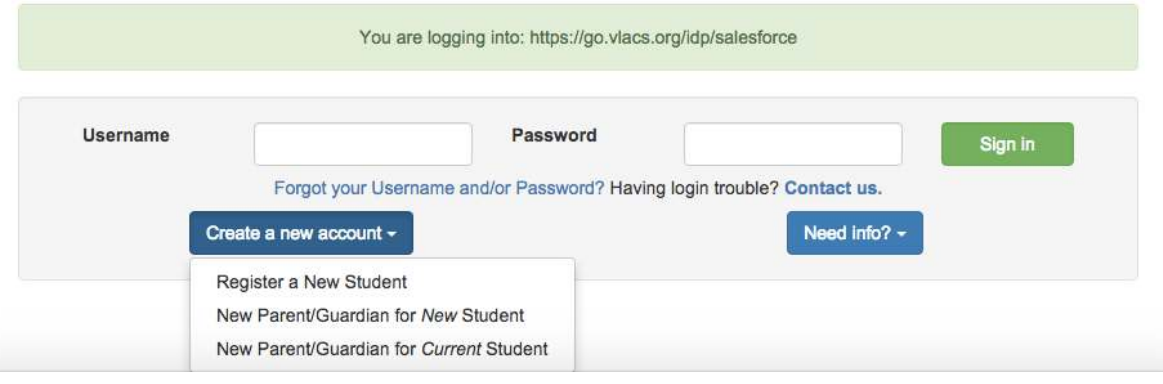

### Step 2: Request Competencies

Once you've signed into your [student account,](https://go.vlacs.org/to/salesforce) click on

the Enroll Now link in the left-hand column as shown in the image to the right.

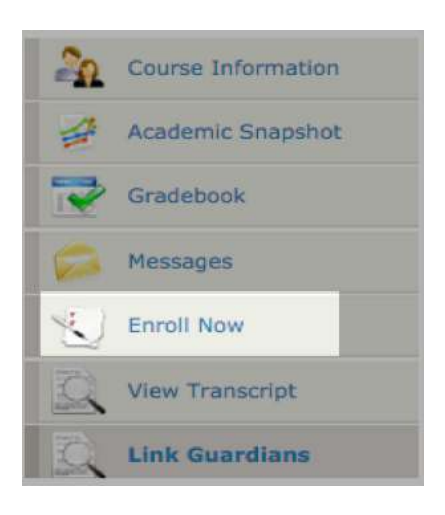

#### www.vlacs.org

Choose either Middle School, High School, Advanced/Honors/AP, Teams, or College:

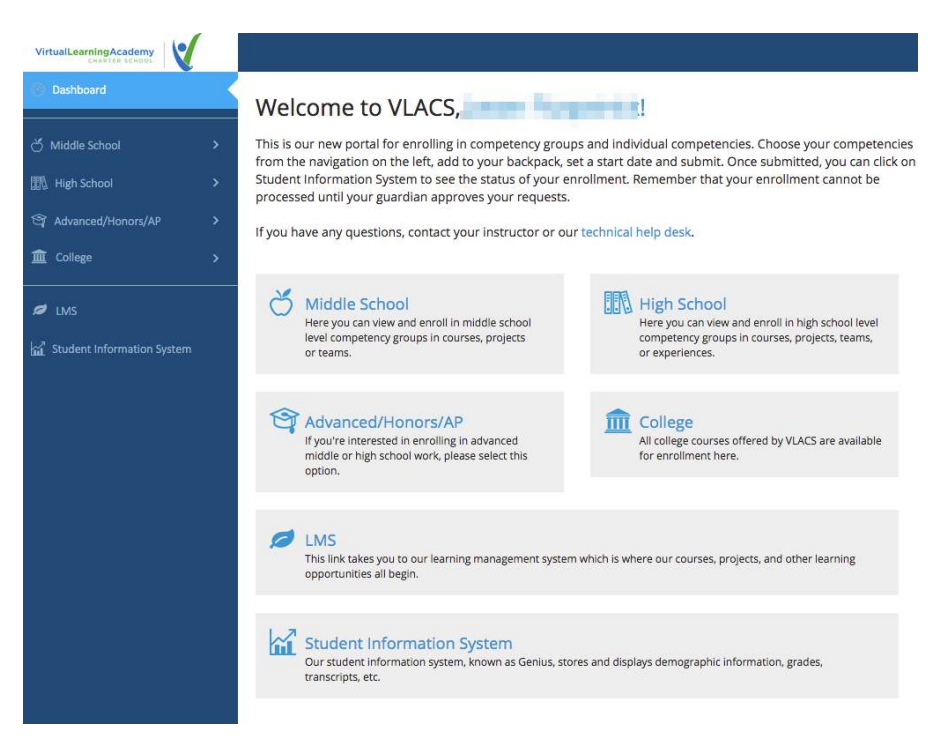

Click on a subject and then find the competency group you're interested in. Competency groups are grouped by course names to make it easier to find your competencies:

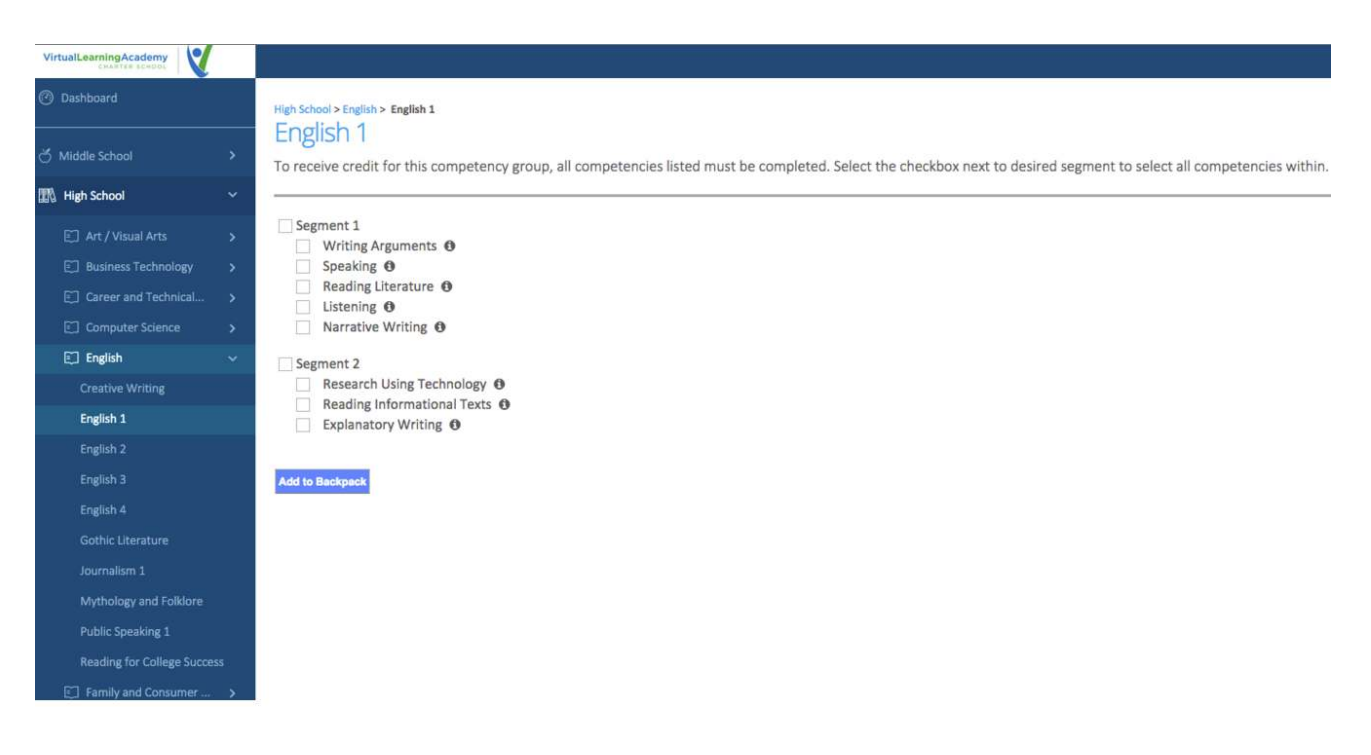

#### www.vlacs.org

Select the desired competencies and add them to your Backpack. If you want all of the competencies in a .5 credit segment, select the appropriate segment or both segments for a full credit:

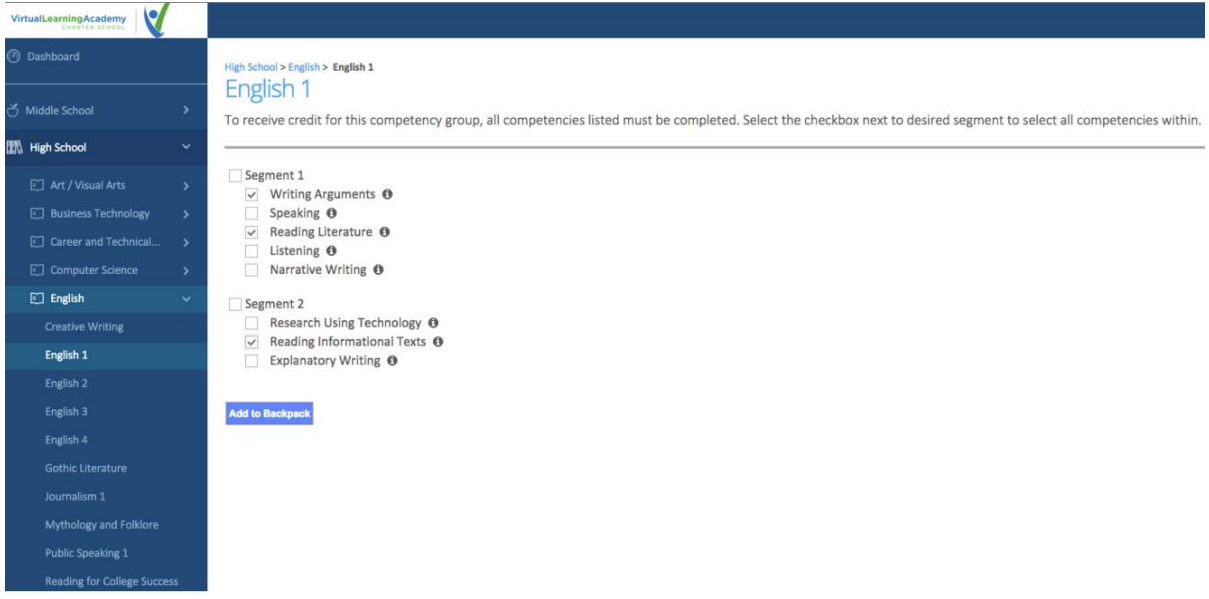

Choose your learning path for the competencies selected and then submit your request when you are finished. When a competency is requested, an email prompt will be sent to the parent/guardian to approve student competency selection(s).

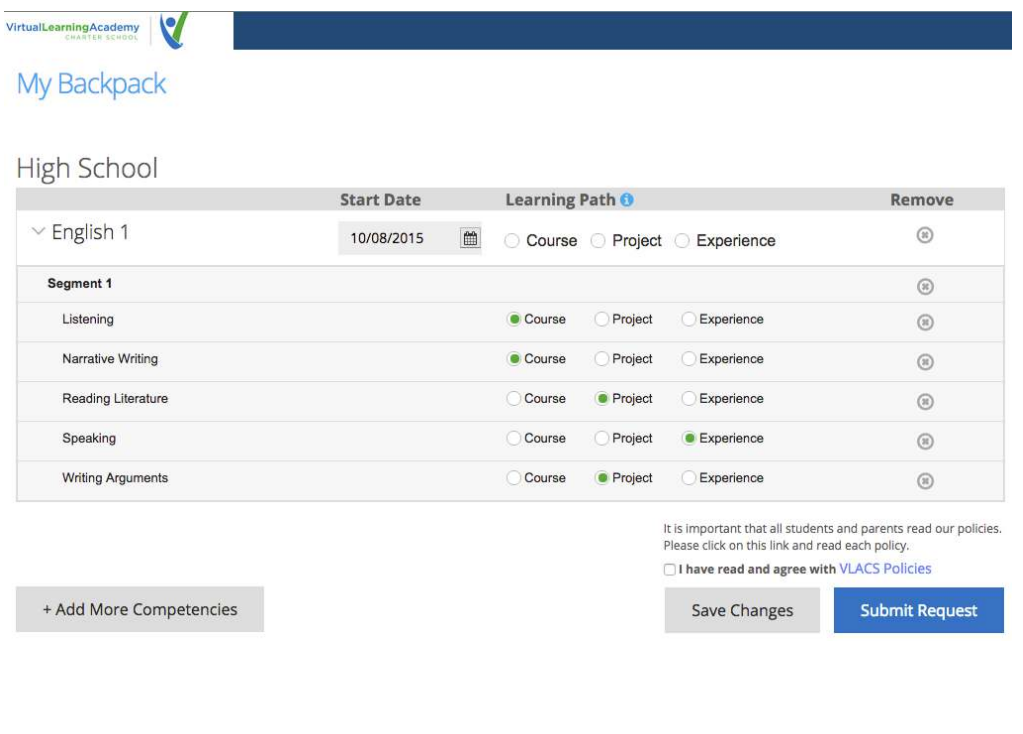

### www.vlacs.org

PO Box 1050 Exeter, NH 03833 t. 603.778.2500 f. 866.651.5038 Equal opportunity educational provider and employer

## Step 3: Approval!

- Once the parent/guardian approves the competencies, you will be officially assigned to your learning path(s).
- You will receive a welcome email from an instructor within five days, given that space is available.
- An instructor will schedule a welcome phone call with parents/guardians and students.
- Once your welcome call is completed... You are officially enrolled-Congratulations!

Important note: If you are interested in registering as a *full-time* VLACS student, in addition to the steps above, you will also need to complete VLACS' full-time student application. Please visit our full-time student admissions page for more [details.](http://dev.madebyvital.com/vlacs/getting-started/admissions/full-time-student/)

# Have a question? Contact Us:

General Info: [info@vlacs.org](mailto:info@vlacs.org) Guidance: [guidance@vlacs.org](mailto:guidance@vlacs.org) Tech Support: [helpdesk@vlacs.org](mailto:helpdesk@vlacs.org)

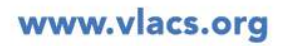